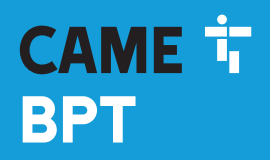

**CAME COM** 

## Modulo tastiera per controllo accessi FB00881M04

吧

 $C \in$ 

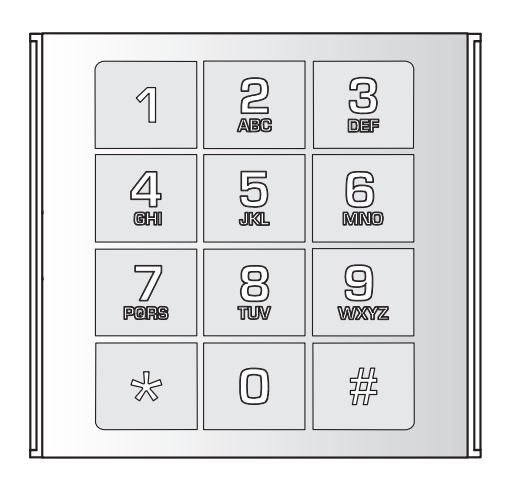

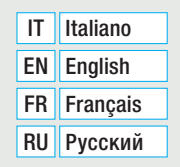

MTMNA

MANUALE DI PROGRAMMAZIONE

#### Avvertenze generali

- A ATTENZIONE! Importanti istruzioni per la sicurezza delle persone: LEGGERE ATTENTAMENTE!
- L'installazione, la programmazione, la messa in servizio e la manutenzione devono essere effettuate da personale qualificato ed esperto e nel pieno rispetto delle normative vigenti.
- Indossare indumenti e calzature antistatiche nel caso di intervento sulla scheda elettronica.
- Conservare queste avvertenze.
- Togliere sempre l'alimentazione elettrica durante le operazioni di pulizia o di manutenzione.
- Il prodotto deve essere destinato solo all'uso per il quale è stato espressamente studiato. Ogni altro uso è da considerarsi pericoloso.

• Il costruttore non può comunque essere considerato responsabile per eventuali danni derivanti da usi impropri, erronei ed irragionevoli.

#### RIPRISTINO DEFAULT DI FABBRICA

Per riportare il modulo MTMNA alle condizioni di fabbrica è necessario togliere e ridare alimentazione al modulo. Digitare il codice  $\sqrt{*}$   $\sqrt{*}$  1 0 2 entro 1 minuto.

Questa fase è caratterizzata dal lampeggio dell'illuminazione dei tasti: il dispositivo è comunque operativo.

#### PROGRAMMAZIONE IN MODALITÀ MASTER

Il dispositivo prevede l'associazione dei codici numerici di accesso a degli utenti. Questo permette la successiva rimozione contemporanea di tutti i codici numerici associati ad un utente per ogni relè.

ID UTENTE: Un utente viene caratterizzato da un identificativo (numero compreso tra 1 e 9999).

CODICE UTENTE: Un codice numerico di accesso ha una lunghezza compresa tra 4 e 8 cifre e può attivare un singolo relè, oppure entrambi i relè.

Ad ogni utente possono essere associati più codici numerici. I codici numerici devono essere tutti diversi. Possono essere assegnati fino a 3500 codici numerici.

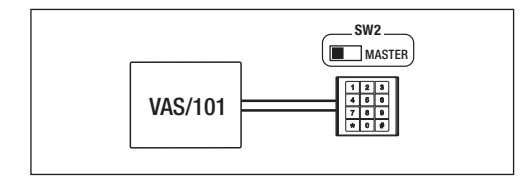

Per entrare in programmazione, digitare il codice Master (default 0000) e premere  $\sqrt{|\mathcal{R}|}$ . L'entrata in programmazione è contraddistinta dall'accesione della fascia luminosa rossa presente nella parte inferiore della tastiera.

ne, la segnalazione luminosa rossa lampeggia ogni due 2 secondi per un numero di volte pari alla prima cifra del codice di programmazione (nel caso di cambio password, il codice è 10, la segnalazione luminosa lampeggerà Tramite dei codici è possibile accedere alle funzioni di programmazione. Durante una funzione di programmaziouna volta).

Al termine di ciascuna procedura corretta verrà emesso un tono lungo di conferma, mentre una procedura errata verrà segnalata da tre toni brevi.

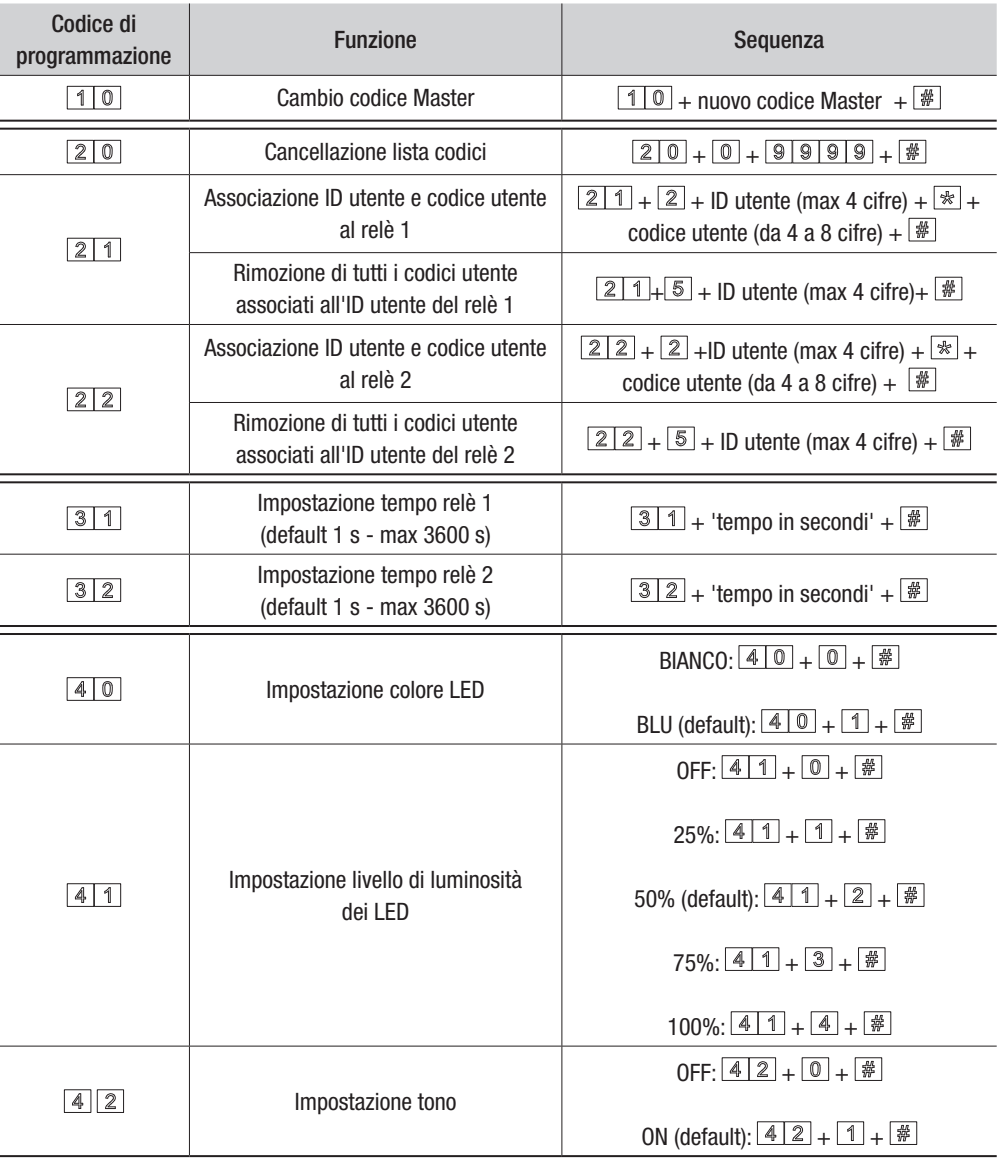

Per uscire dalla programmazione, premere il tasto  $|\mathbb{k}|$  . La segnalazione luminosa rossa si spegne.

#### PROGRAMMAZIONE IN MODALITÀ SI AVE

In configurazione SLAVE il dispositivo è collegato al CAN BUS e la programmazione viene eseguita dal software PCSXIP.

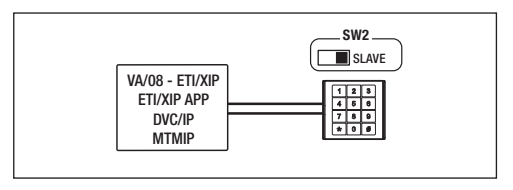

#### UTILIZZO DEL DISPOSITIVO

Le modalità di funzionamento sono due:

1- digitare il codice di accesso (4-8 cifre) e premere il tasto  $\frac{1}{2}$ :

2- premere il tasto  $\mathbb{R}$ , digitare il codice di accesso e premere nuovamente il tasto  $\mathbb{R}$ .

In tutti e due le modalità, in caso di codice valido verrà emesso un tono di conferma e una segnalazione luminosa verde.

In caso di codice errato verranno emessi 3 toni veloci e una segnalazione luminosa rossa.

Il prodotto è conforme alle direttive di riferimento vigenti.

Dismissione e smaltimento. Non disperdere nell'ambiente l'imballaggio e il dispositivo alla fine del ciclo di vita, ma smaltirli seguendo le norme vigenti nel paese di utilizzo del prodotto. I componenti riciclabili riportano simbolo e sigla del materiale.

I DATI E LE INFORMAZIONI INDICATE IN QUESTO MANUALE SONO DA RITENERSI SUSCETTIBILI DI MODIFICA IN QUALSIASI MOMENTO E SENZA OBBLIGO DI PREAVVISO. LE MISURE, SE NON DIVERSAMENTE INDICATO, SONO IN MILLIMETRI.

# **CAME TT BPT**

### CAME S.p.A.

Via Martiri Della Libertà, 15 31030 Dosson di Casier - Treviso - Italy tel. (+39) 0422 4940 - fax. (+39) 0422 4941

L'invio del codice identificativo (ID) del dispositivo avviene digitando il codice  $\sqrt{0|0|0|}$ 

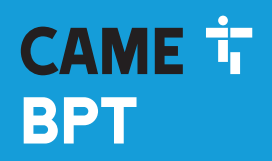

**CAME COM** 

# Keypad module for access control

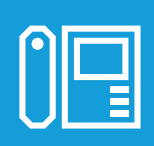

FB00881-EN

 $C \in$ 

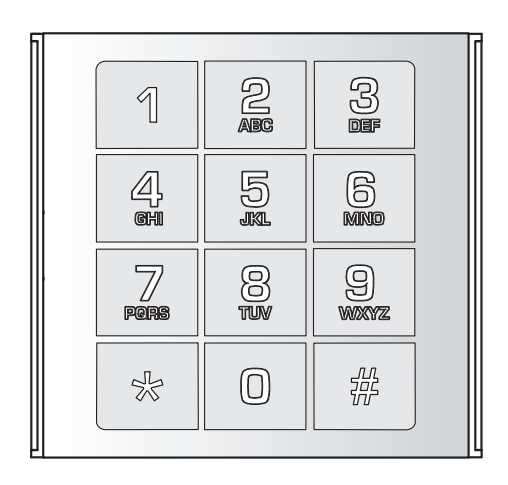

MTMNA

PROGRAMMING MANUAL EN English

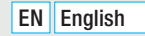

#### General Precautions

- A WARNING! Important people-safety instructions: READ CAREFULLY!
- Installing, programming, commissioning and maintenance must only be done by qualified, expert staff and in full compliance with the applicable law.
- Wear antistatic protective clothing when working on the control board.
- Keep these precautions.
- Always cut off the mains power when doing cleaning and maintenance jobs.
- This product must only be used for its specifically intended purpose. Any other use is dangerous.
- The manufacturer declines all liability for any damage as a result of improper, incorrect or unreasonable use.

#### RESTORE FACTORY DEFAULT

To restore the MTMNA module to its factory settings, disconnect the power supply and then power up the module again. Enter the code  $\sqrt{2 \times 10^{12}}$  within 1 minute.

This phase is characterized by the button-lighting flashing: the device, is in any case, working.

#### PROGRAMMING IN MASTER MODE

The device requires the numerical access codes to be associated to users. This enables the subsequent removal of all of the numerical codes associated to a user for each relay-switch.

USER ID: A user is characterized by a an ID included between 1 and 999.

USER CODE: An alphanumerical access code that is between four and eight digits long and which can activate either one or both relays

You can associate several codes to each user. The number codes must all be different.

Up to 3,500 number codes can be assigned.

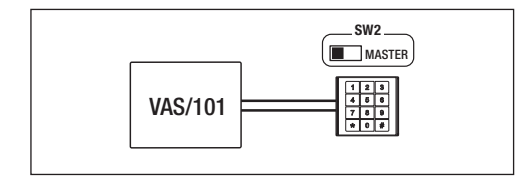

To enter the programming, type the Master code (the default one is 0000) and press  $\sqrt{*}$ . The lower light strip on the keypad turns red to confirm that you have entered the programming mode.

two seconds for an amount of times that corresponds the first digit of the programming code (when changing the password, the code is 10, and the light alert will flash once). Use codes to access the programming functions. During a programming functions, the red light strip flashes every

At the end of each correct procedure, a long beep will act as confirmation, while a wrong procedure will cause three short beeps to sound off.

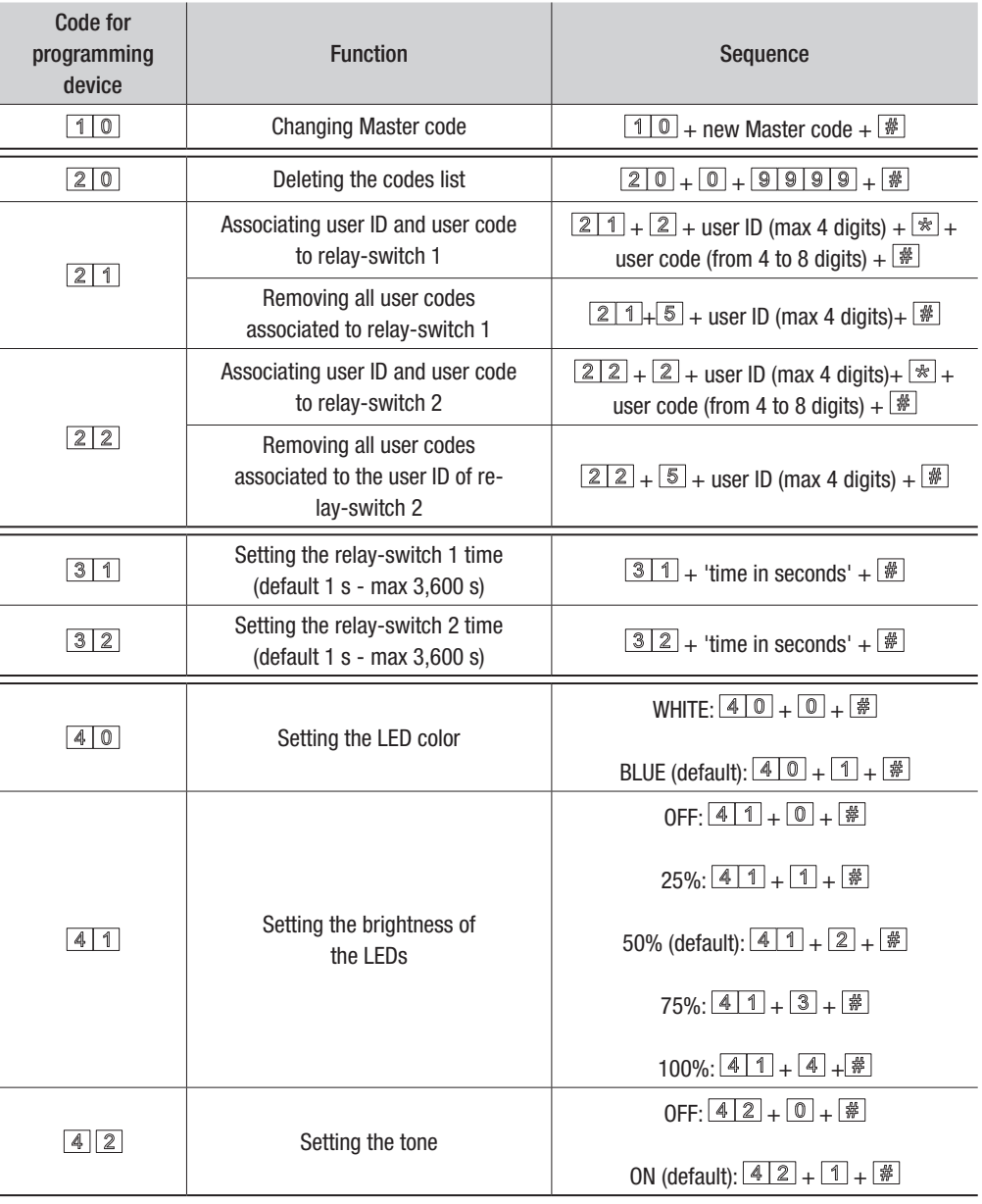

To exit programming, press the button  $\mathbb{R}^d \times \mathbb{R}$ . The red light alert will turn off.

#### PROGRAMMING IN SLAVE MODE

In SLAVE configuration mode, the device is connected to the CAN BUS and the programming is executed by the PCSXIP software.

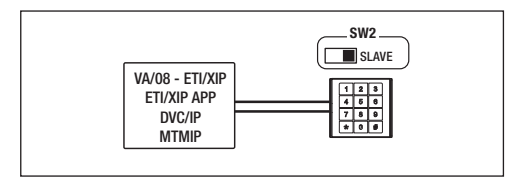

#### USING THE DEVICE

There are two operating modes:

- 1- enter the access code (4-8 digits) and press button  $\frac{m}{6}$ :
- 2- press button  $\mathbb{R}$  enter the access code and again press button  $\mathbb{R}$ .
- In both modes, a valid code will cause a confirmation beep to sound and a green light to light up.
- A wrong code will cause 3 quick beeps and a red light to light up.

This product complies with the law.

Decommissioning and disposal. Dispose of the packaging and the device at the end of its life cycle responsibly, in compliance with the laws in force in the country where the product is used. The recyclable components are marked with a symbol and the material's ID marker. THE DATA PRESENTED IN THIS MANUAL MAY BE SUBJECT TO CHANGE, AT ANY TIME, AND WITHOUT NOTICE. MEASUREMENTS, UNLESS OTHERWISE STATED, ARE IN MILLIMETERS.

# **CAME TT BPT**

### CAME S.p.A.

Via Martiri Della Libertà, 15 31030 Dosson di Casier - Treviso - Italy tel. (+39) 0422 4940 - fax. (+39) 0422 4941

The sending of the device's ID code happens when vou type the code  $\sqrt{*}$  0 0 0  $\sqrt{*}$ 

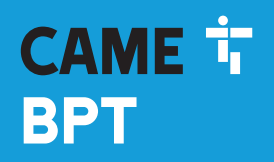

**CAME COM** 

## Module clavier pour le contrôle d'accès

吧

FB00881-FR

 $C \in$ 

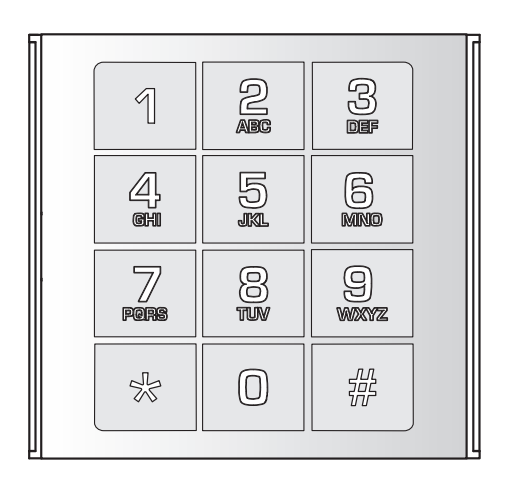

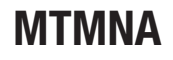

MANUEL DE PROGRAMMATION FR Français

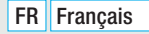

#### Instructions générales

- ATTENTION ! Instructions importantes pour la sécurité des personnes : À LIRE ATTENTIVEMENT !
- L'installation, la programmation, la mise en service et l'entretien doivent être effectués par du personnel qualifié et dans le plein respect des normes en vigueur.
- Porter des vêtements et des chaussures antistatiques avant d'intervenir sur la carte électronique.
- Conserver ces instructions.
- Toujours couper le courant électrique durant les opérations de nettoyage ou d'entretien.
- Ce produit ne devra être destiné qu'à l'utilisation pour laquelle il a été expressément conçu. Toute autre utilisation est à considérer comme dangereuse.

• Le fabricant décline toute responsabilité en cas d'éventuels dommages provoqués par des utilisations impropres, incorrectes et déraisonnables.

### RESTAURATION DES CONFIGURATIONS D'USINE

Pour restaurer le module MTMNA à ses paramètres d'usine, le mettre hors tension puis de nouveau sous tension. Saisir le code  $\frac{1}{2}$   $\frac{1}{2}$  dans la minute qui suit.

Le dispositif fonctionne durant cette phase même si l'éclairage des touches clignote.

### PROGRAMMATION EN MODE MASTER

Le dispositif prévoit l'association des codes numériques d'accès à des utilisateurs. Il est ainsi possible par la suite d'éliminer en même temps tous les codes numériques associés à un utilisateur pour chaque relais.

ID UTILISATEUR : chaque utilisateur est caractérisé par un code d'identification (numéro compris entre 1 et 9999). CODE UTILISATEUR : chaque code d'accès numérique se compose de 4 à 8 chiffres et peut activer un seul relais ou les deux relais.

Il est possible d'associer plusieurs codes numériques à chaque utilisateur. Les codes numériques doivent différer les uns des autres.

Il est possible d'attribuer jusqu'à 3 500 codes numériques.

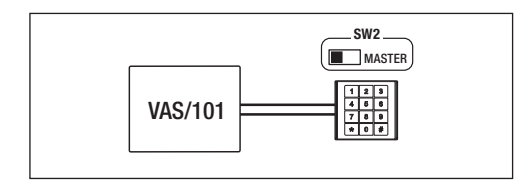

Pour entrer dans le menu de programmation, saisir le code Master (par défaut 0000) et appuyer sur  $\frac{1}{10}$ . La phase de programmation est signalée par l'allumage de la bande lumineuse rouge présente au bas du clavier.

mation, la bande lumineuse rouge clignote toutes les 2 secondes autant de fois que l'indique le premier chiffre du code de programmation (pour la modification du mot de passe, le code est 10 et la bande lumineuse clignotera Il est possible d'accéder aux fonctions de programmation par le biais de codes. Lors d'une fonction de programune seule fois).

Chaque procédure correcte est confirmée par l'émission d'un bip long tandis qu'en cas de procédure incorrecte il y a émission de trois bips courts.

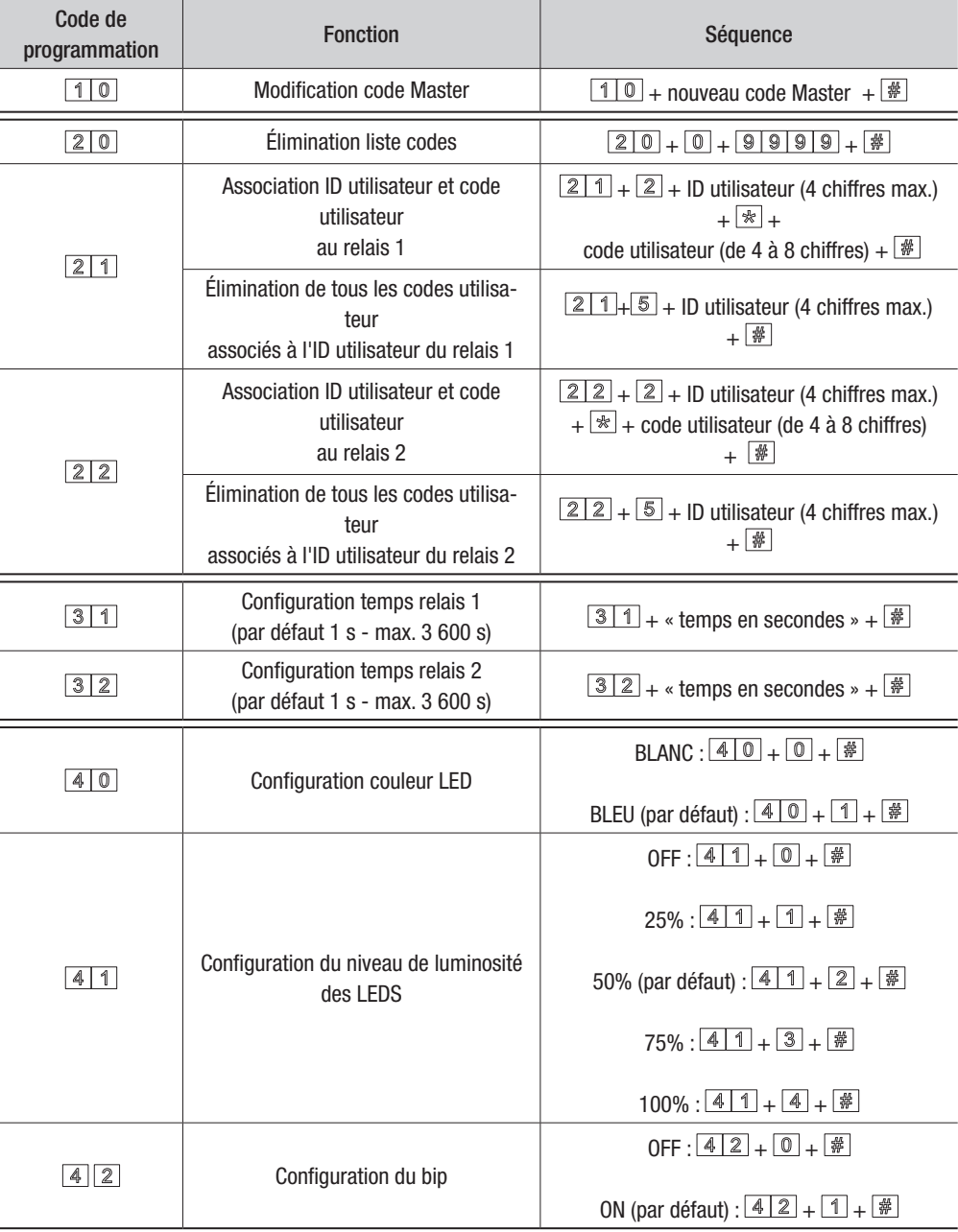

Pour sortir du menu de programmation, appuyer sur la touche  $\mathbb{R}^{\pm}$  . La bande lumineuse rouge s'éteint.

#### PROGRAMMATION EN MODE SLAVE

En mode de configuration SLAVE, le dispositif est connecté au CAN BUS et la programmation est effectuée par le logiciel PCSXIP.

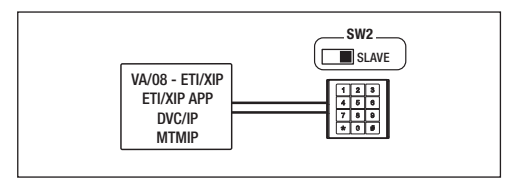

#### UTILISATION DU DISPOSITIF

Il existe deux modes de fonctionnement :

1- saisir le code d'accès (4-8 chiffres) et appuyer sur la touche  $\frac{18}{12}$ :

2- appuyer sur la touche  $\mathbb{R}$ , saisir le code d'accès et appuyer de nouveau sur la touche  $\mathbb{R}$ .

Tout code valide, quel que soit le mode de fonctionnement, sera confirmé par l'émission d'un bip et l'allumage d'un voyant en vert.

Si le code est par contre invalide, il y aura émission de 3 bips rapides et allumage d'un voyant rouge.

Le produit est conforme aux directives de référence en vigueur.

Mise au rebut et élimination. Ne pas jeter l'emballage et le dispositif dans la nature au terme du cycle de vie de ce dernier, mais les éliminer selon les normes en vigueur dans le pays où le produit est utilisé. Le symbole et le sigle du matériau figurent sur les composants recyclables. LES DONNÉES ET LES INFORMATIONS CONTENUES DANS CE MANUEL SONT SUSCEPTIBLES DE SUBIR DES MODIFICATIONS À TOUT MOMENT ET SANS AUCUN PRÉAVIS.

LES DIMENSIONS SONT EXPRIMÉES EN MILLIMÈTRES, SAUF INDICATION CONTRAIRE.

# **CAME T BPT**

## CAME S.p.A.

Via Martiri Della Libertà, 15 31030 Dosson di Casier - Treviso - Italy tel. (+39) 0422 4940 - fax. (+39) 0422 4941

Pour envoyer le code d'identification (ID) du dispositif, saisir le code  $\sqrt{*}$  0 0 0  $\sqrt{*}$ 

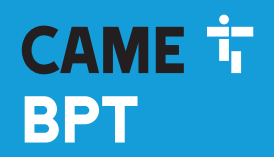

**CAME,COM** 

## Модуль кнопочной панели для контроля доступа

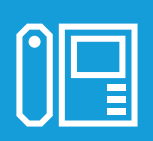

FB00881-RU

 $C \in$ 

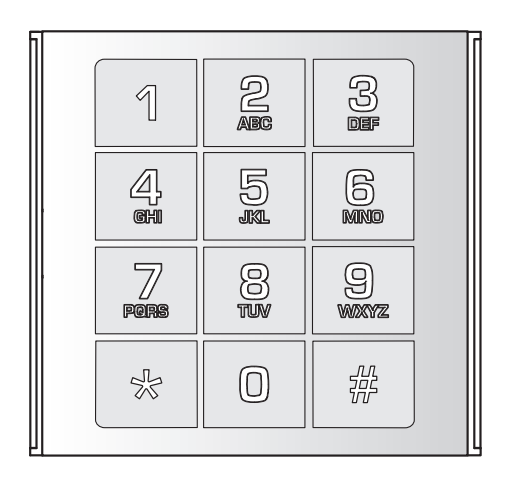

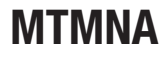

РУКОВОДСТВО ПО ПРОГРАММИРОВАНИЮ RU Pyсский

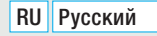

#### Общие правила безопасности

• Д ВНИМАНИЕ! Важные правила техники безопасности: ПРОЧИТАЙТЕ ВНИМАТЕЛЬНО!

• Монтаж, программирование, ввод в эксплуатацию и техническое обслуживание должны производиться квалифицированным и опытным персоналом в полном соответствии с требованиями действующих норм безопасности.

• Используйте антистатическую одежду и обувь при работе с электроникой.

• Храните данные инструкции.

• Всегда отключайте электропитание перед выполнением работ по чистке или техническому обслуживанию системы.

• Это изделие должно использоваться исключительно по назначению. Любое другое применение рассматривается как опасное.

• Фирма-изготовитель снимает с себя всякую ответственность за ущерб, нанесенный неправильным, ошибочным или небрежным использованием изделия.

#### ВОССТАНОВЛЕНИЕ ЗАВОДСКИХ НАСТРОЕК

Для восстановления заводских настроек необходимо сперва обесточить модуль MTMNA, а затем снова подать на него напряжение. Введите код  $\frac{18}{10}$  1 0 2 в течение 1 минуты.

На этом этапе мигает подсветка кнопок: устройство при этом продолжает работать.

#### ПРОГРАММИРОВАНИЕ В РЕЖИМЕ MASTER

Устройство предусматривает присвоение пользователям цифровых кодов доступа. Это позволяет в дальнейшем одновременно удалять все цифровые коды, присвоенные пользователю, для каждого реле.

ID ПОЛЬЗОВАТЕЛЯ: у каждого пользователя есть идентификационный код (выраженный числом от 1 до 9999). КОД ПОЛЬЗОВАТЕЛЯ: это цифровой код доступа, содержащий от 4 до 8 цифр и способный активировать одно реле или оба реле.

Каждому пользователю можно присвоить несколько цифровых кодов. Цифровые коды должны быть разными.

Всего можно присвоить до 3500 цифровых кодов.

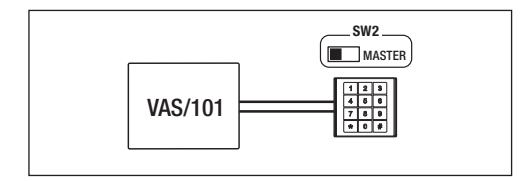

Для доступа к программированию введите мастер-код (по умолчанию: 0000) и нажмите  $\|\cdot\|$ При входе в режим программирования загорается светящаяся красная полоска в нижней части кнопочной панели.

красная светоиндикация мигает каждые 2 секунды то количество раз, которое соответствует первой цифре кода программирования (в случае изменения пароля, используется код 10, поэтому светоиндикация С помощью кодов можно получить доступ к функциям программирования. Во время программирования мигнет 1 раз).

На правильное завершение каждой процедуры будет указывать продолжительный звуковой сигнал, а на неправильное — три коротких звуковых сигнала.

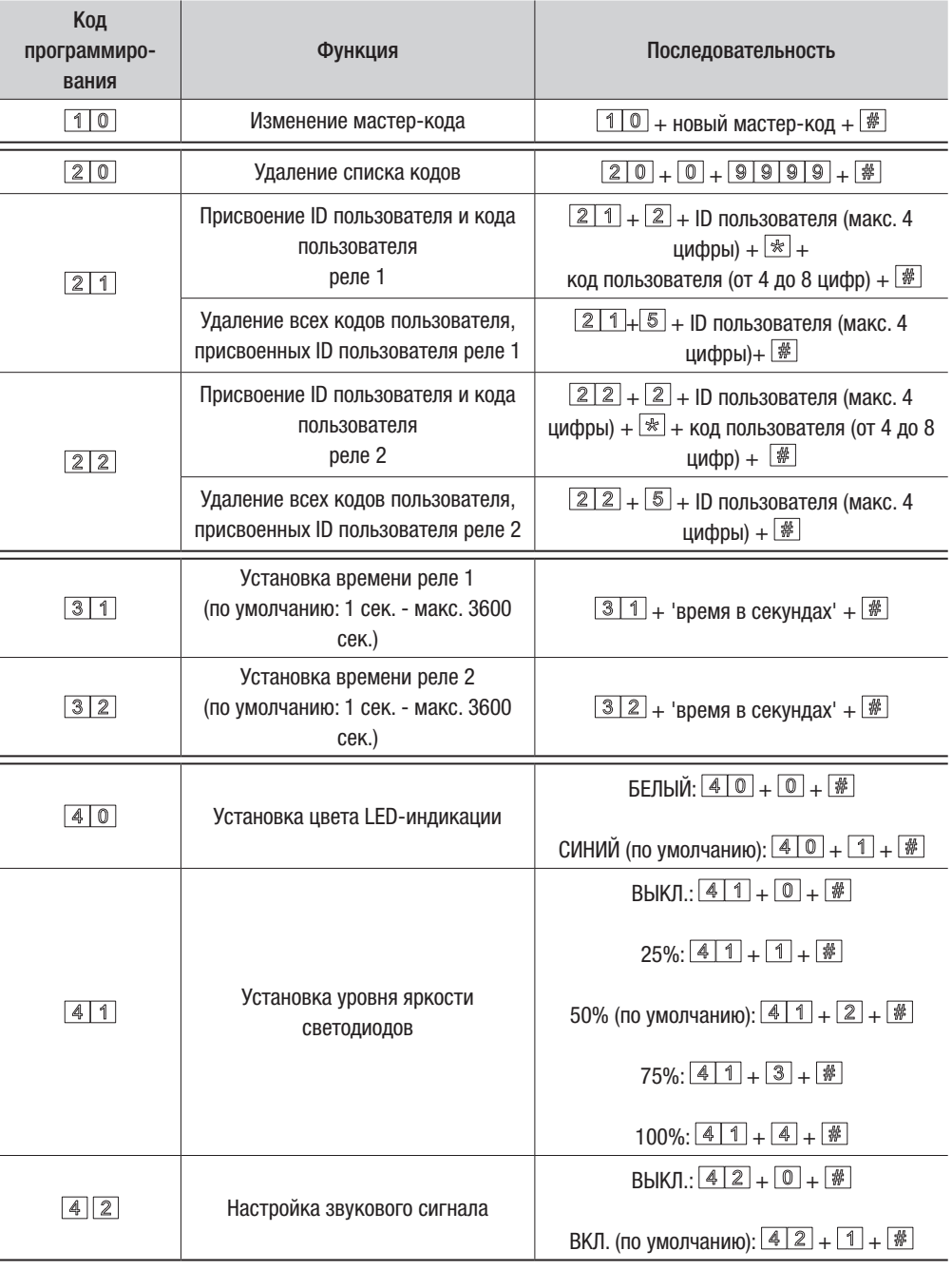

Для выхода из режима программирования нажмите кнопку  $\mathbin{\lfloor\frac{k}{2}\rfloor\! \lll}$ . Красная светоиндикация выключается.

#### ПРОГРАММИРОВАНИЕ В РЕЖИМЕ SLAVE

В режиме SLAVE устройство подключено к шине CAN BUS и программирование выполняется с помощью программы PCSXIP.

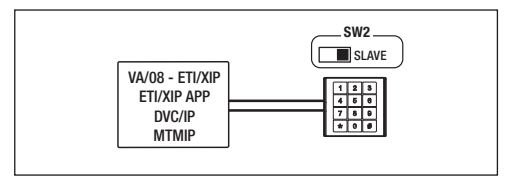

Отправка идентификационного кода (ID) устройства осуществляется путем ввода кода  $\frac{1}{2}$  0 0  $\boxed{0}$  #

#### ИСПОЛЬЗОВАНИЕ УСТРОЙСТВА

Предусмотрено два режима работы:

- 1 введите код доступа (4-8 цифр) и нажмите кнопку  $\boxed{\frac{26}{99}}$ .
- 2 нажмите кнопку  $\mathbb{R}$ , введите код доступа и нажмите кнопку  $\mathbb{R}$  еще раз.
- В обоих режимах работы на правильное введение кода укажут подтверждающий звуковой сигнал и зеленая светоиндикация,
- а на неправильный код 3 коротких звуковых сигнала и красная светоиндикация.

Изделие соответствует требованиям действующих нормативов.

Утилизация. Не выбрасывайте упаковку и устройство в окружающую среду. Утилизируйте их в соответствии с требованиями законодательства, действующего в стране установки. Компоненты, пригодные для повторного использования, отмечены специальным символом с обозначением материала.

СОДЕРЖАНИЕ ДАННОГО РУКОВОДСТВА МОЖЕТ БЫТЬ ИЗМЕНЕНО В ЛЮБОЕ ВРЕМЯ БЕЗ ПРЕДВАРИТЕЛЬНОГО УВЕДОМЛЕНИЯ. ВСЕ РАЗМЕРЫ ПРИВЕДЕНЫ В ММ, ЕСЛИ НЕ УКАЗАНО ИНОЕ.

# **CAME T BPT**

CAME S.p.A.

Via Martiri Della Libertà, 15 31030 Dosson di Casier - Treviso - Italy tel. (+39) 0422 4940 - fax. (+39) 0422 4941